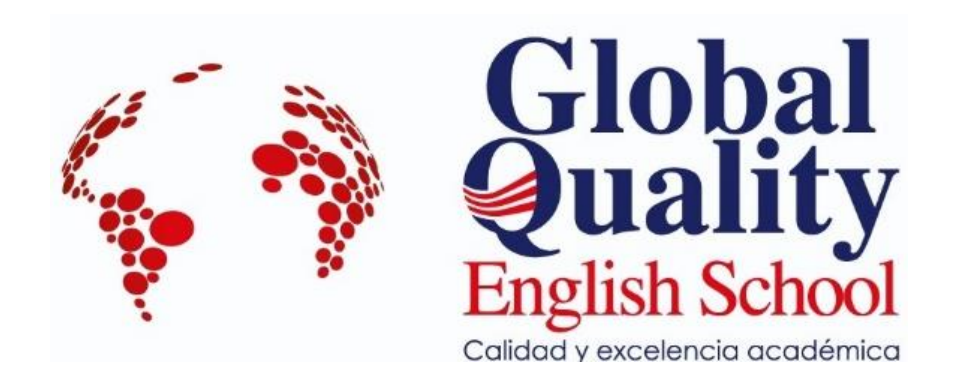

# **MANUAL DE REGISTRO Y PAGO DE MATRÍCULA**

Global Quality English School/ UTPL Estudiantes de Rediseño de carrera modalidades Presencial y Abierta y a Distancia.

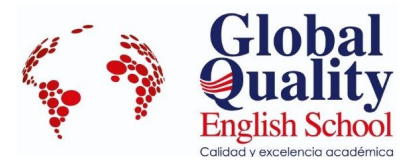

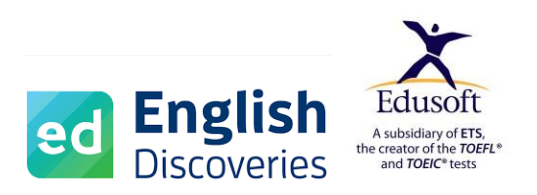

## INTRODUCCIÓN

#### Estimados estudiantes

Global Quality English School les da la más cordial bienvenida y agradece su confianza por poner en nuestras manos su formación; la misma que será desarrollada por medio de la modalidad de estudios e-Learning, permitiéndoles de esta manera, una formación académica, profesional y holística. La metodología e-Learning consiste en la enseñanza-aprendizaje a través del internet usando herramientas tecnológicas y aplicaciones; se caracteriza por la separación física entre profesor y estudiante con una interacción tanto sincrónica como asincrónica organizada, didáctica y continua; a través de la cual, el alumno pasa a ser el centro de la formación autogestionando su aprendizaje con ayuda de tutores.

Global Quality English School es un centro de enseñanza del idioma inglés existente y constituida en la ciudad de Loja bajo las leyes ecuatorianas; autorizada desde su inicio para brindar los diferentes niveles de inglés bajo el Marco Común Europeo de las Lenguas. Desde el 2012 hasta el 2017 es autorizado por el Ministerio de Educación; desde el 2018 hasta el 2020, es autorizado por la Secretaría Técnica de Calificaciones Profesionales SETEC (SETEC-CAL-2018-2020), la cual otorga a Global Quality English School la calificación de 100 sobre 100 en la auditoria que realiza a los centros que prestan este tipo de servicio en Ecuador. Desde el 2021 hasta la presente fecha Global Quality English School continua bajo autorización de SETEC- Ministerio de Trabajo.

Global Quality English School es un centro autorizado por Educational Testing Service para tomar, administrar y preparar para los exámenes internacionales TOEFL iBT, TOEFL Essentials y GRE los mismos que permiten a los estudiantes aplicar a estudios de grado y postgrado a nivel nacional e internacional en universidades e institutos en más de 180 países.

El convenio Global Quality English School- UTPL tiene la finalidad de brindar a los estudiantes de la UTPL cursos de inglés usando la plataforma English Discoveries de EDUSOFT que le permite al estudiante aprender el inglés realizando actividades académicas a través una herramienta de última tecnología bajo la supervisión semanal de tutores especializados en el área de enseñanza del idioma inglés. Los cursos ofertados son niveles A1, A2, B1.1 y B1.2. Los estudiantes serán ubicados en el primer nivel, pero en caso de tener una certificación internacional aceptada por el Ministerio de Educación se procederá a hacer las ubicaciones tomando en cuenta el certificado, así como también en el caso de que el estudiante solicite se procederá a tomar una prueba de ubicación gratuita única en la primera matricula.

El manual de registro le ayudará a comprender de una manera amigable los pasos a seguir para registrarse en los cursos ofertados por nuestro centro y hacer el pago de su matrícula ya sea a través de una transferencia bancaria o a través del botón de pagos.

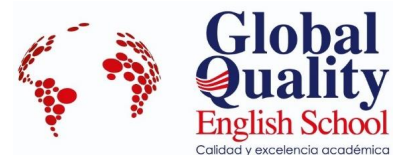

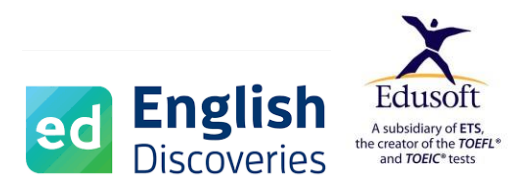

## **CONSIDERACIONES IMPORTANTES PARA REGISTRO DE MATRÍCULA.**

- Para registrarse debe seleccionar el niveA1, en caso de tener otro nivel, tendrá que presentar una certificación internacional aceptada por el Ministerio de Educación con el nivel correspondiente para poder ubicarlo tomando en cuenta el certificado, así como también en el caso de que el estudiante solicite se procederá a tomar una prueba de ubicación gratuita única en la primera matricula y con fechas establecidas.
- Para registrarse debe crear su cuenta en Global Quality English School. Es responsabilidad del estudiante registrar la información correcta durante la inscripción del curso; nuestro centro no se responsabiliza en caso de haber errores en los datos personales registrados por el estudiante.
- No se realizan devoluciones una vez hecho el depósito por concepto de pago del curso.
- Para acceder a la plataforma de aprendizaje le haremos llegar su código de acceso. En la plataforma están la guía de estudio del alumno, guía de uso de plataforma, y material de aprendizaje en forma digital. No es necesario retirar de nuestro centro material ya que todo el material es digital y está en la plataforma de aprendizaje.
- Para aprobar el nivel el estudiante debe registrar el 100 por ciento de las actividades planteadas en la plataforma de aprendizaje y realizar las dos evaluaciones del bimestre las mismas que tendrán fechas establecidas.
- Con el fin de fortalecer el aprendizaje de la plataforma, el estudiante tiene dos horas a la semana de tutorías con un especialista en el área del idioma inglés en horarios establecidos.

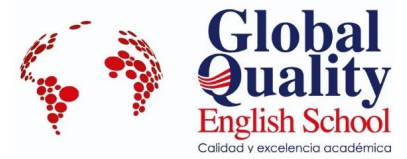

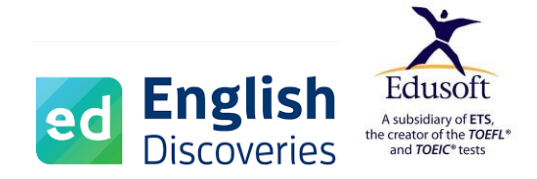

## **PASOS A SEGUIR**

## **1. Ingrese al siguiente enlace:<https://globalqualityenglish.com/shop/mi-cuenta/>**

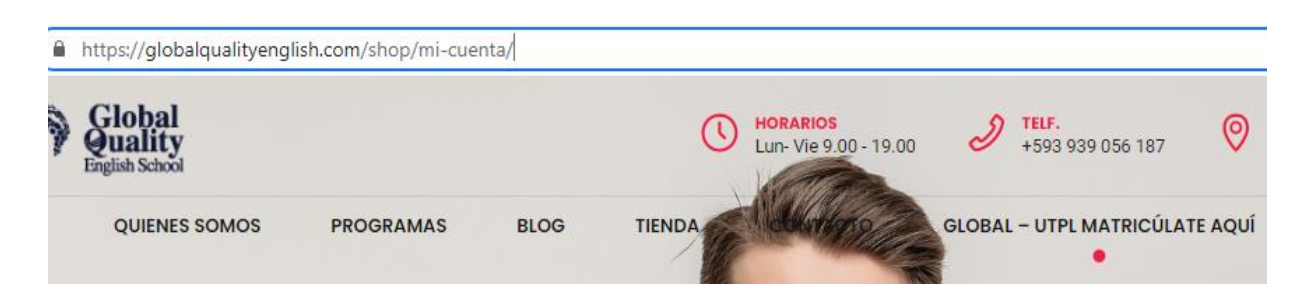

**2. Llene todos los datos del formulario de registro.**

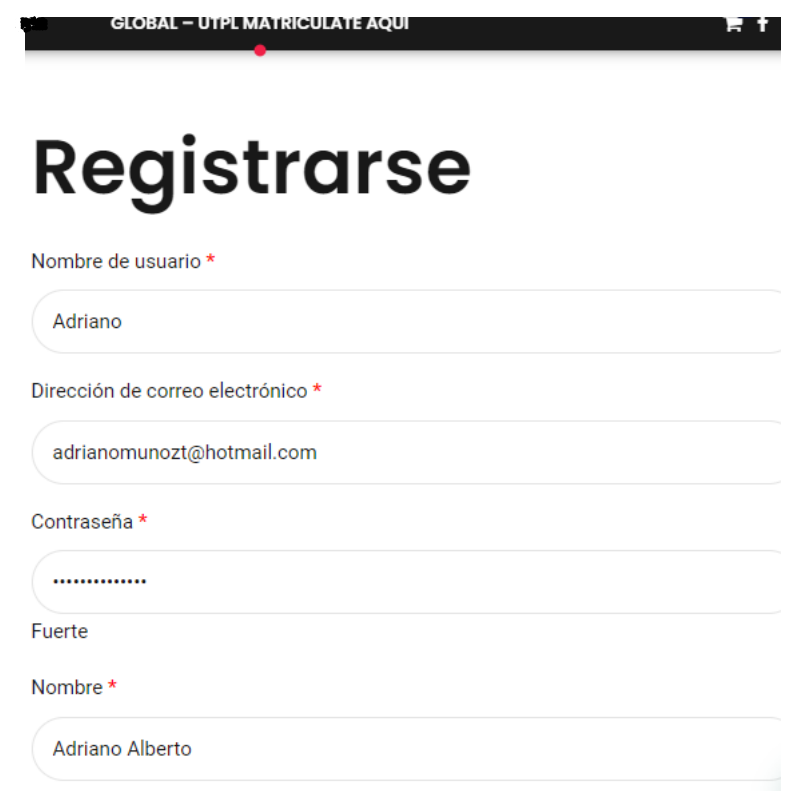

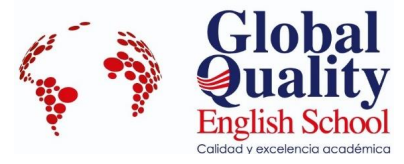

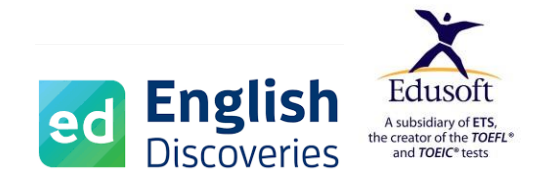

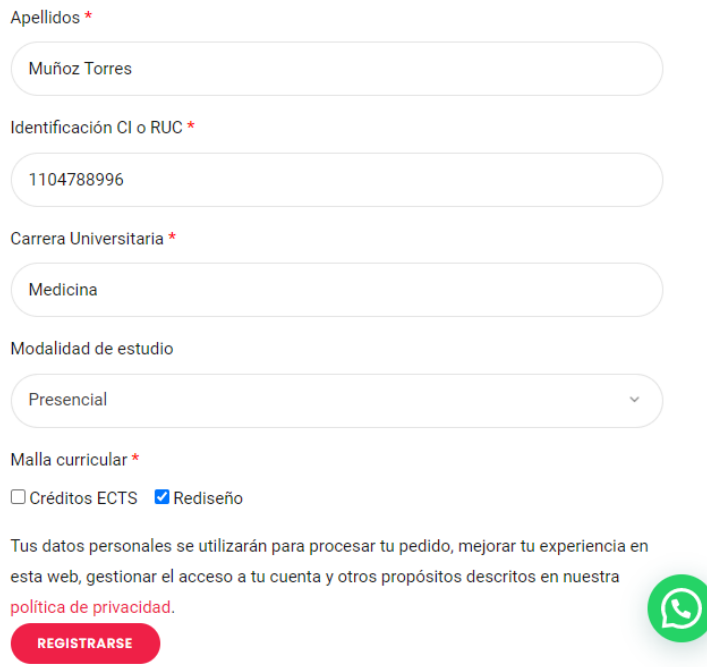

 Una vez llenados todos los datos del formulario, usted puede revisar nuestra política de privacidad y luego hacer clic en **REGISTRARSE.**

**3. Revise su correo, le llegara una notificación indicando que ha creado exitosamente su cuenta. En caso de no tenerlo en su bandeja de entrada, por favor revise su bandeja de spam o correos no deseados.**

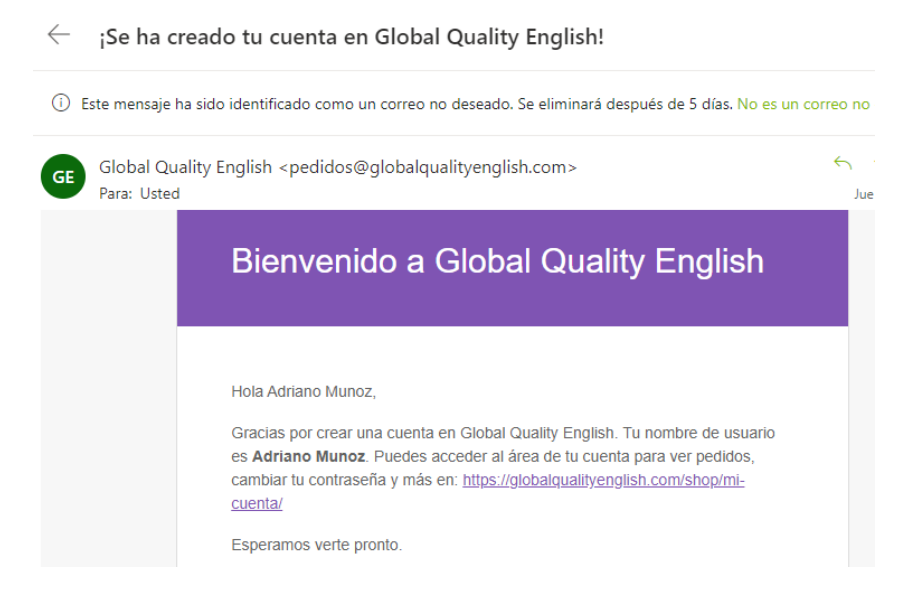

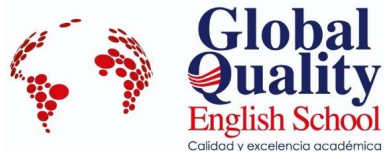

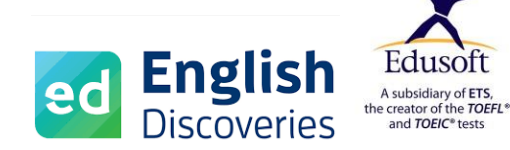

**4. Una vez registrados sus datos, podrá acceder a su cuenta con tu usuario y contraseña.**

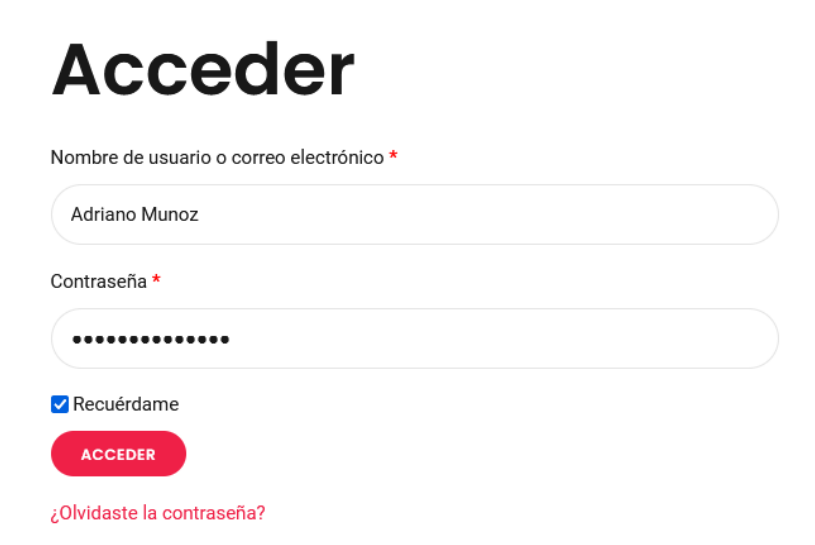

**5. Desde el escritorio de su cuenta, haga clic en pedidos.**

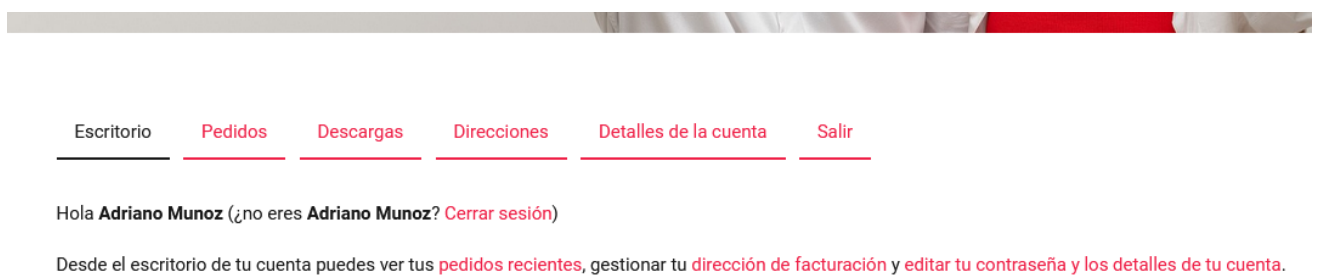

## **6. Haga clic en EXPLORAR LOS PRODUCTOS.**

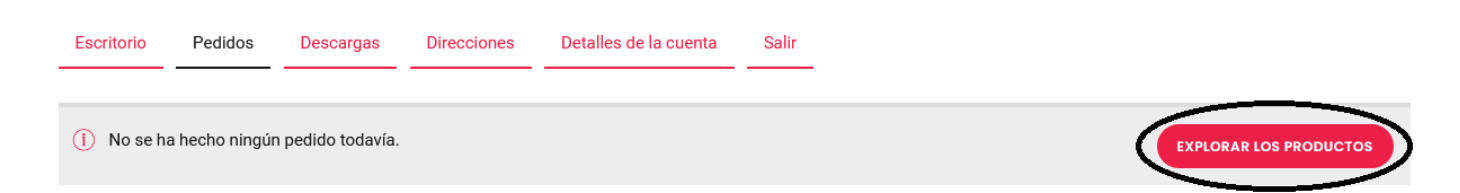

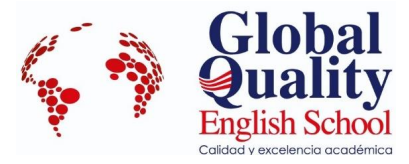

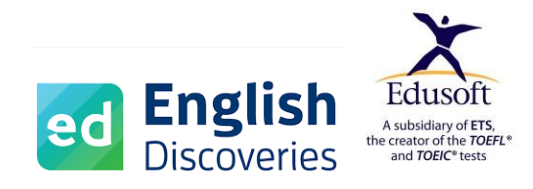

**7. Ahora usted puede visualizar los niveles ofertados.**

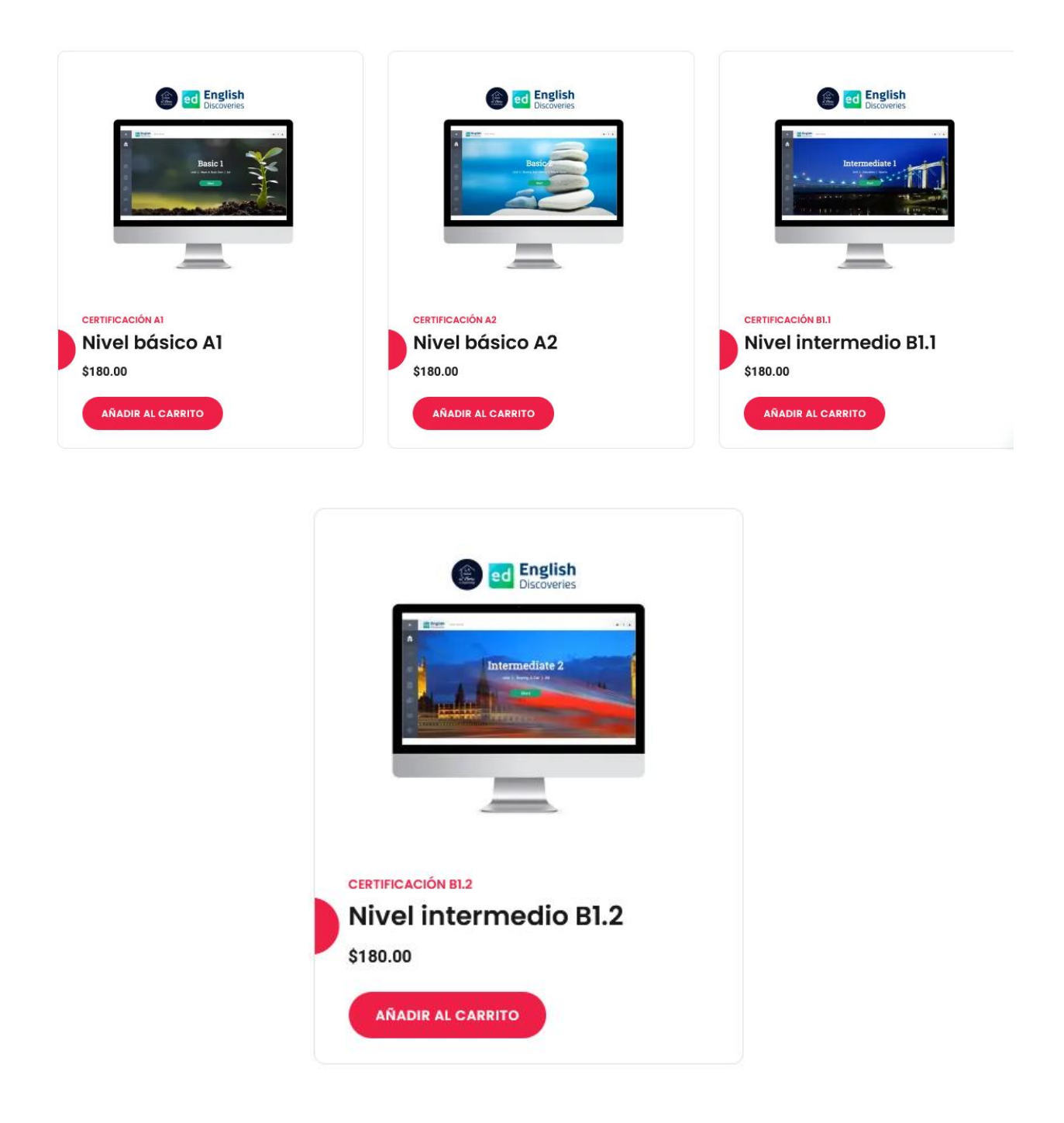

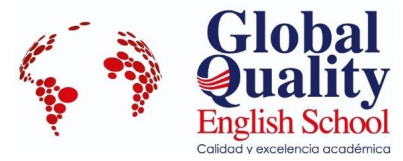

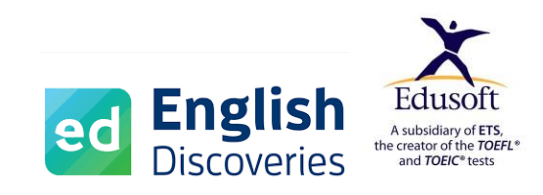

Podrá revisar la descripción de cada nivel ofertado haciendo clic en el titulo de cada nivel con letras en color negro.

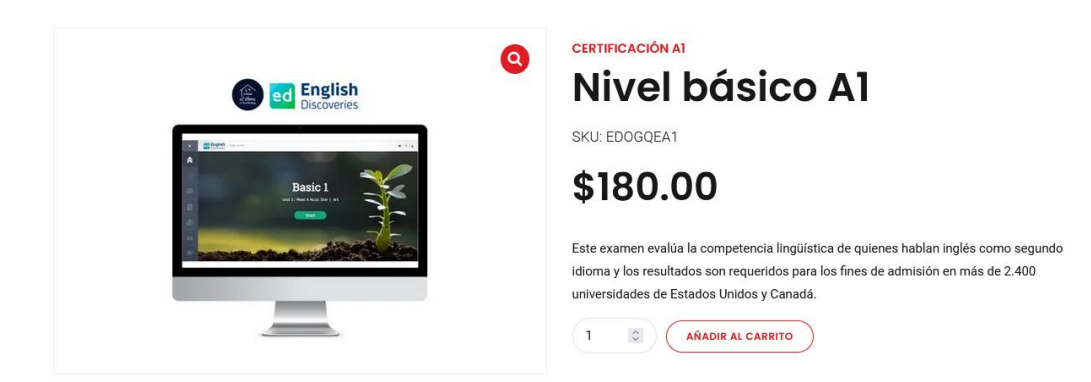

#### Descripción

#### Metodología

E-LEARNING a través de herramientas tecnológicas y aplicaciones, con una interacción tanto síncrona como asíncrona organizada, didáctica y continua. La Plataforma de aprendizaje es English Discoveries de la empresa EDUSOFT subsidiaria de Educational Testing Service (ETS) empresa creadora de los exámenes TOEFL.

#### Organización del Aprendizaje:

152 horas divididas en 120 horas de trabajo autónomo y 32 horas de tutorías sincrónicas.

#### Actividades síncronas:

32 tutorías a través de la plataforma zoom impartidas dos horas por semana, consistentes en clases en vivo con el objetivo de reforzar y evaluar las unidades aprendidas en la plataforma.

#### Actividades asíncronas:

Se realizarán en la plataforma de aprendizaje English Discoveries, le permitirán al alumno desarrollar las cuatro habilidades necesarias para el aprendizaje del idioma (Escuchar, Lectura, Expresión Oral y Escritura).

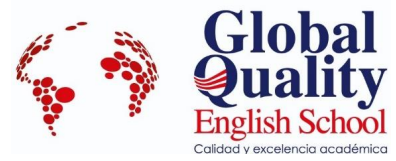

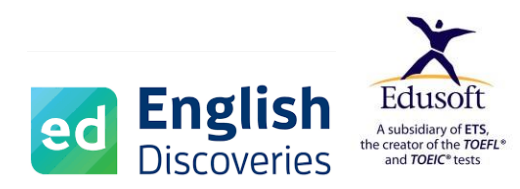

**8. Haga clic en AÑADIR AL CARRITO.**

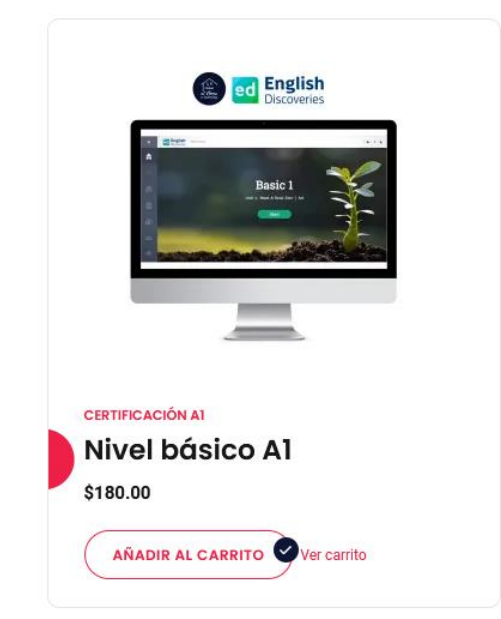

**9. Haga clic en ver carrito, o también podrá encontrar en la parte superior derecha un icono de un carrito de compras, haga clic.**

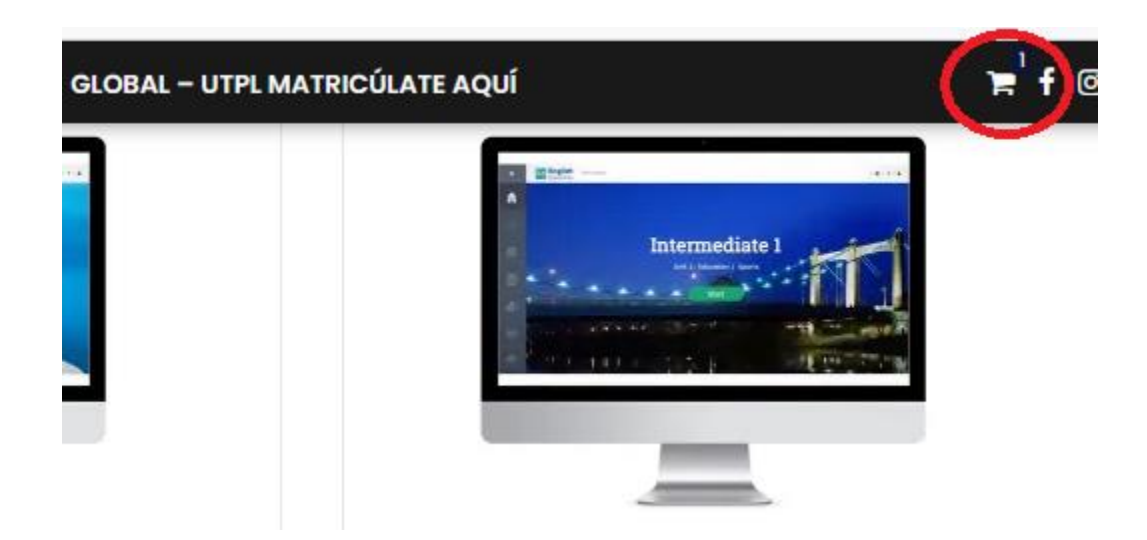

**10. Le aparecerá una pantalla con el nivel seleccionado, listo para proceder con la compra. Una vez revisado el nivel a comprar, haga clic en el botón FINALIZAR COMPRA.**

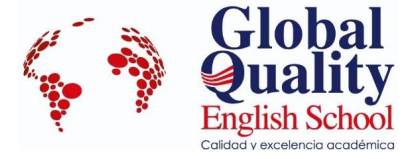

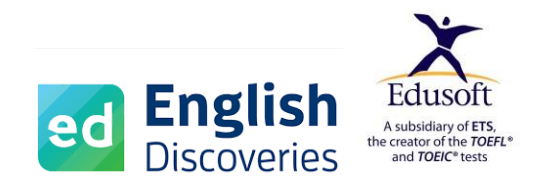

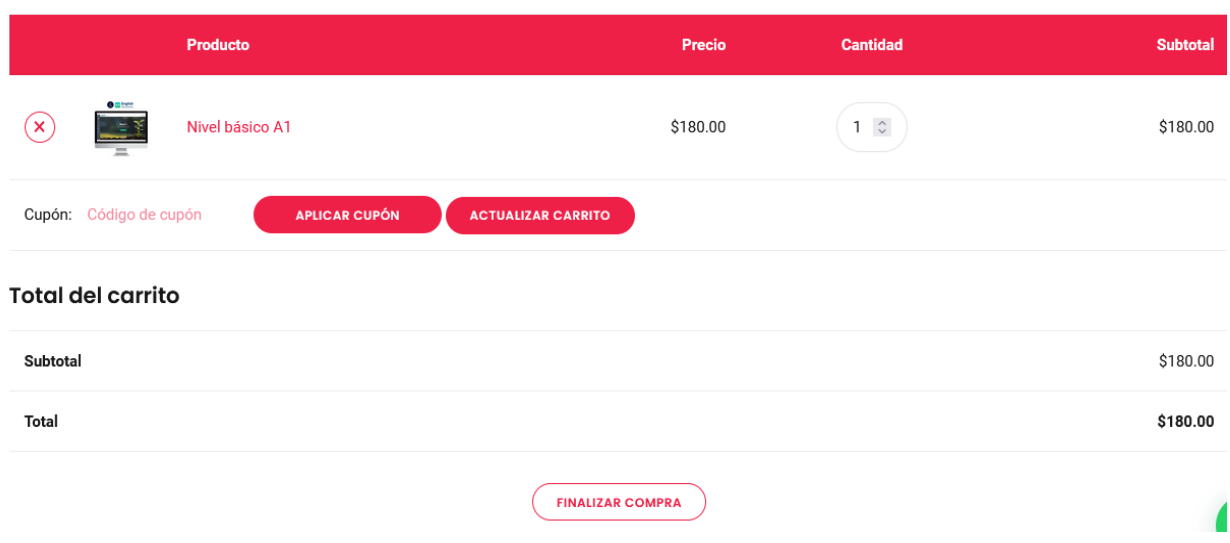

**11. Deberá ingresar todos los datos solicitados para generar su factura electrónica. Luego podrá verificarlos mediante un correo de confirmación.**

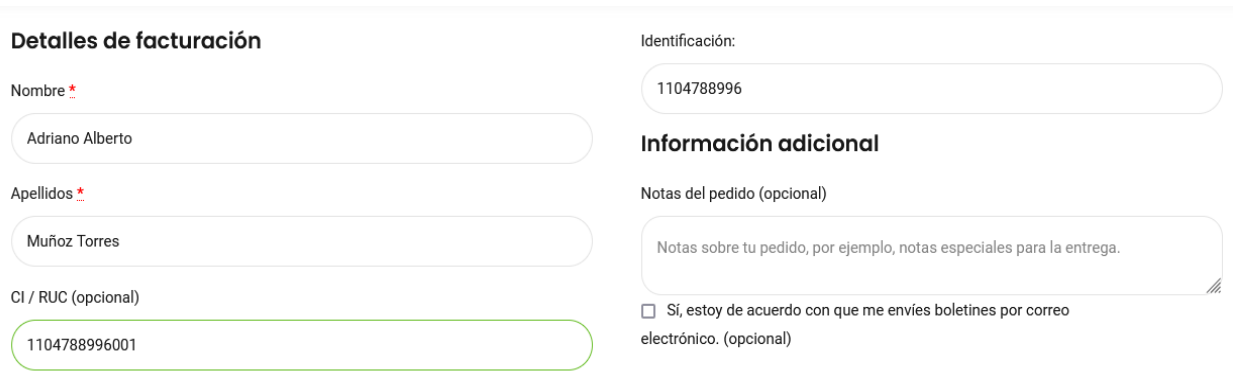

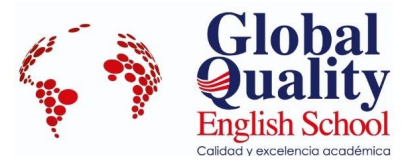

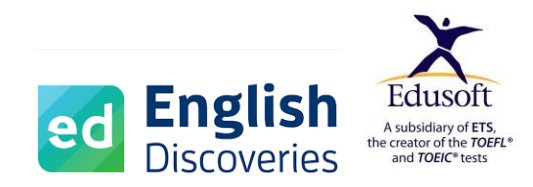

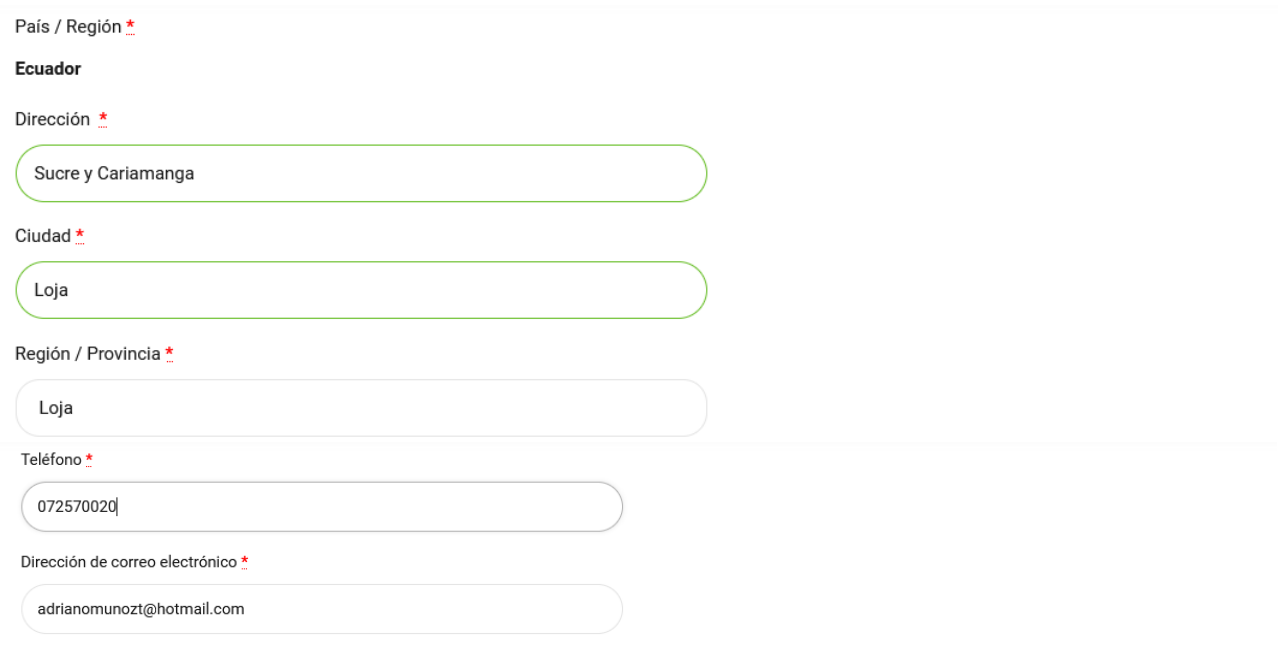

#### Tu pedido

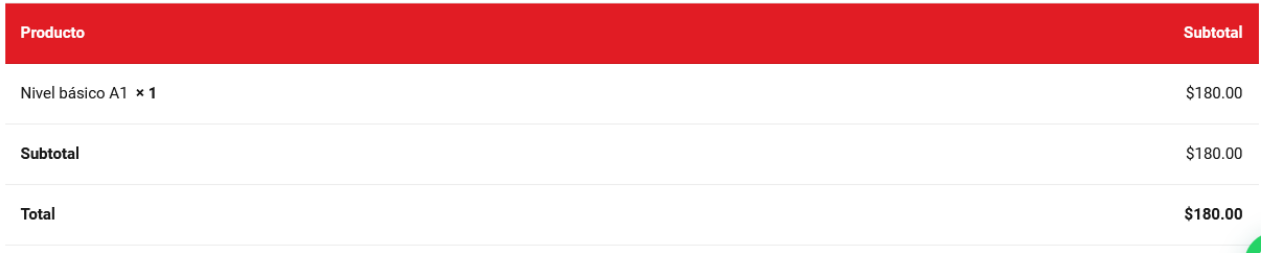

## **12. Al finalizar el formulario deberá seleccionar el método de pago.**

- Tiene tres opciones de pago: depósito, transferencia o botón de pagos (Tarjetas de crédito y débito).
- Acepte los **términos y condiciones** de la compra y el pago, haga clic en **REALIZAR PEDIDO.**

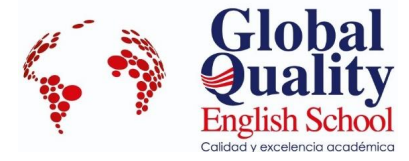

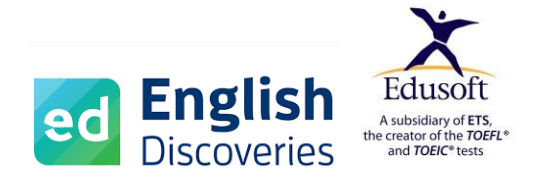

#### Tu pedido

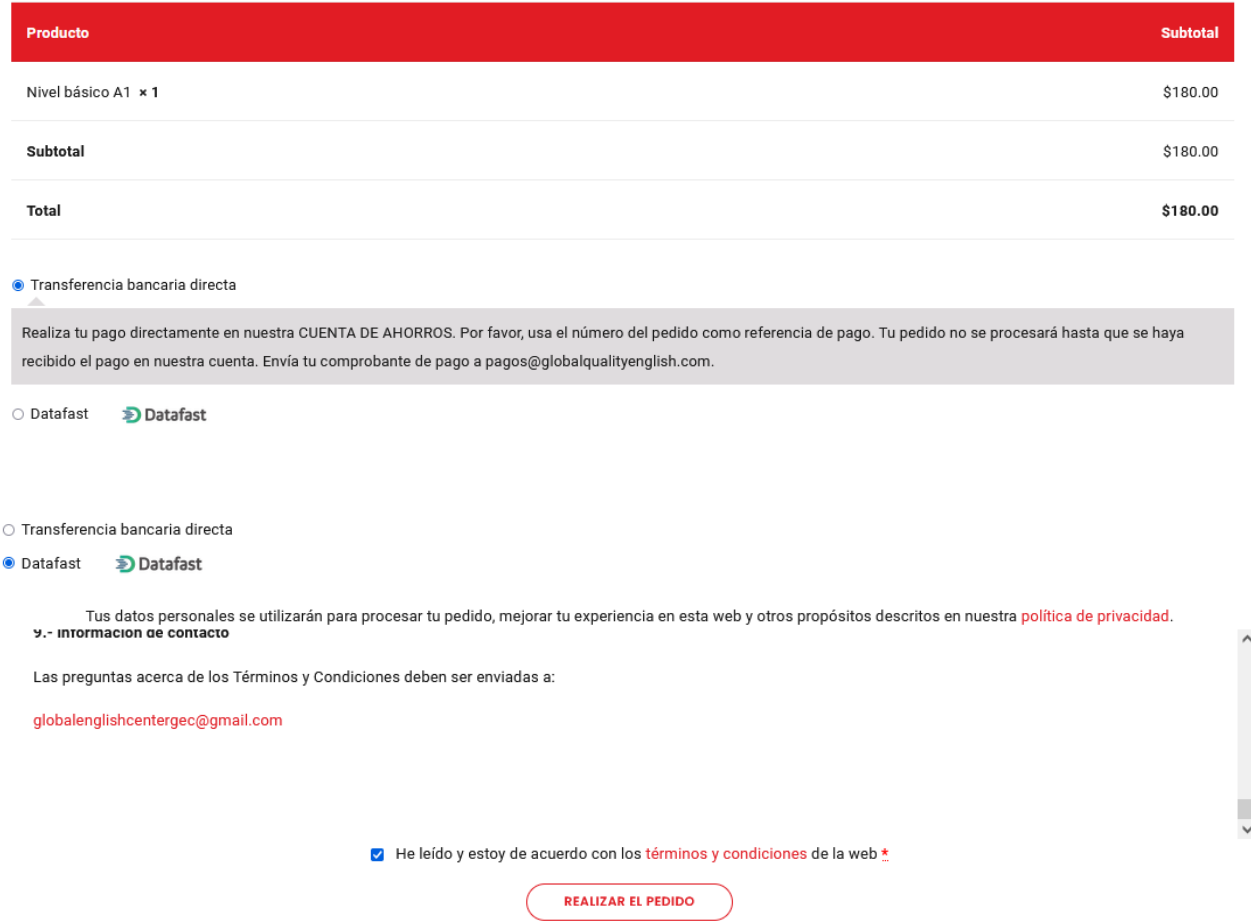

- **13. Si selecciona pago mediante depósito o transferencia, le aparecerá la siguiente información.**
- **-** Por favor en caso de efectuar transferencia, especificar en el detalle el nombre del alumno y el código del pedido. **Ejemplo: Adriano Muñoz Torres, pedido #4145.**
- **-** Al generar la orden de pago, se tiene como máximo 48 horas para efectuar el depósito o transferencia, si excede la fecha estipulada de pago, deberá generar una nueva compra.

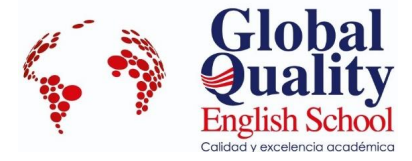

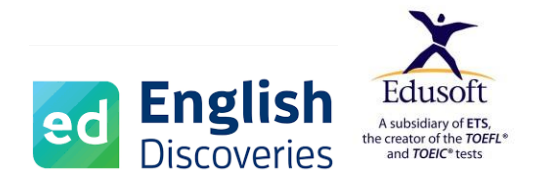

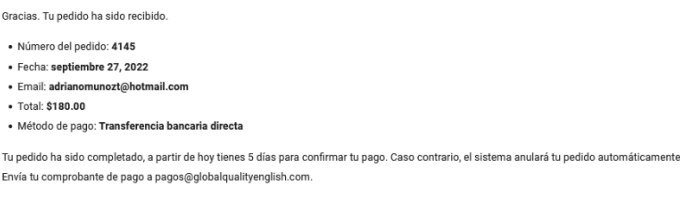

## **Nuestros detalles bancarios** Mauro Alberto Muñoz Ochoa:

• Banco: Banco de Loja · Número de cuenta: 2101071946 Detalles del pedido

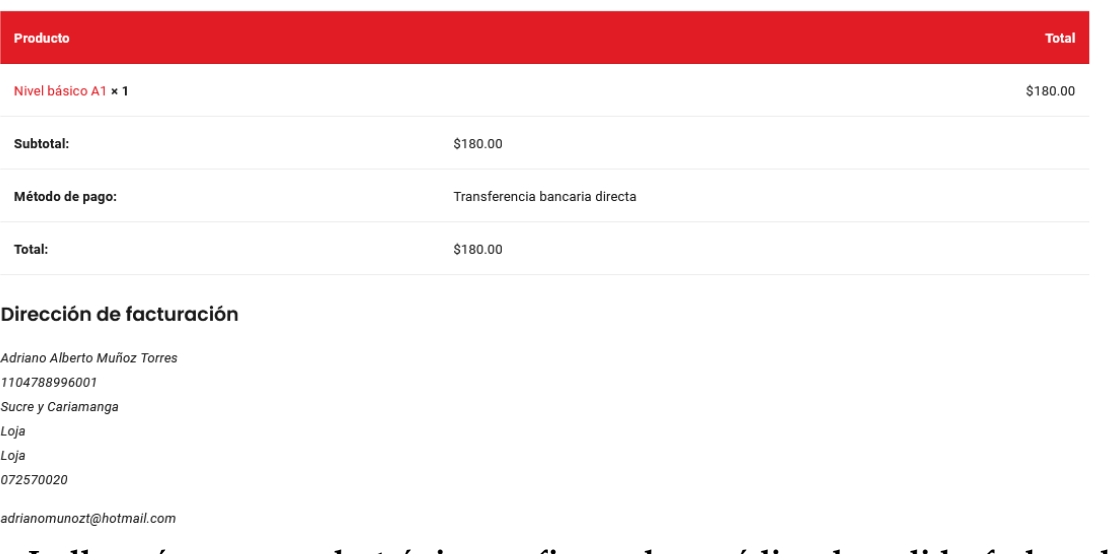

• **Le llegará un correo electrónico confirmando su código de pedido, fecha y detalle del nivel comprado, así como, los datos ingresados para la factura electrónica.**

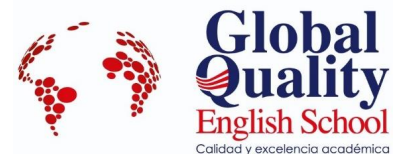

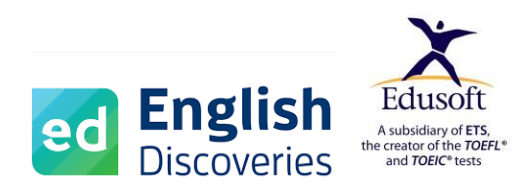

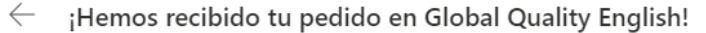

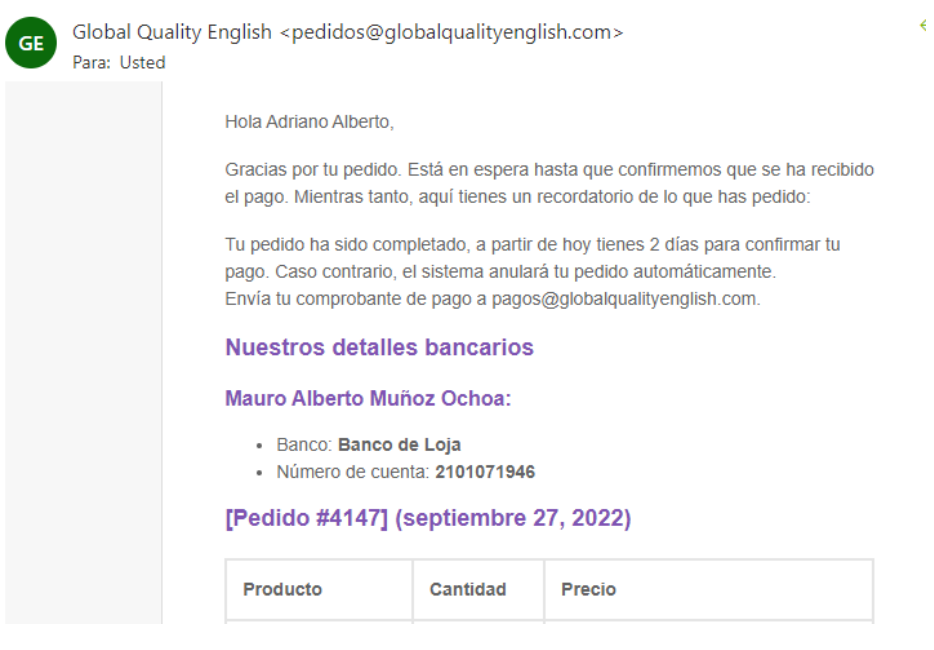

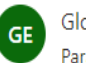

Global Quality English <pedidos@globalqualityenglish.com> Para: Usted

- · Banco: Banco de Loja
- · Número de cuenta: 2101071946

#### [Pedido #4145] (septiembre 27, 2022)

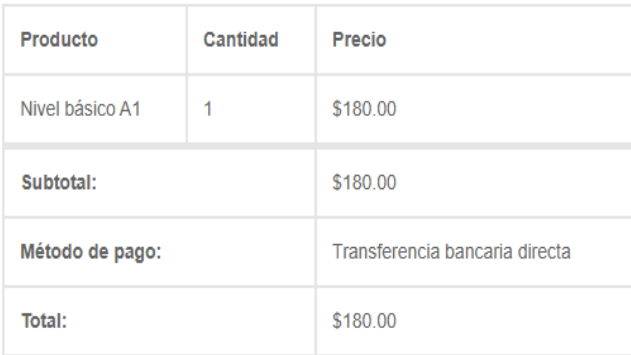

### **14. Si selecciona pago mediante botón de pagos, le aparecerá una pantalla así:**

• Podrá pagar con cualquier **tarjeta de crédito o débito de cualquier banco.**

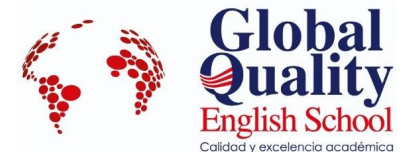

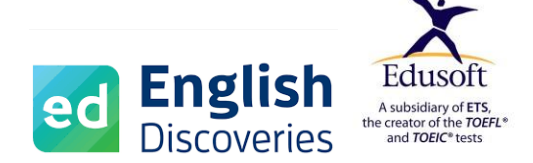

- **-** Podrá pagar con los siguientes planes de diferimiento: **corriente, 3 y 6 meses con intereses.**
- **-** Por favor llene los datos que le pide la ventana de Datafast, haga clic en **PAGAR.**
	- · Número del pedido: 4146
	- · Fecha: septiembre 27, 2022
	- · Total: \$180.00
	- · Método de pago: Datafast

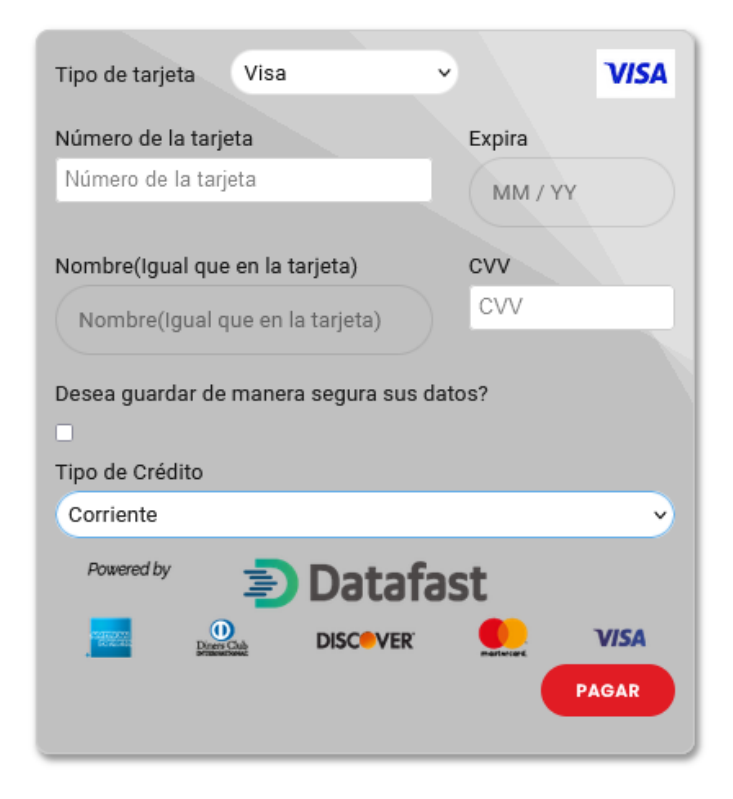

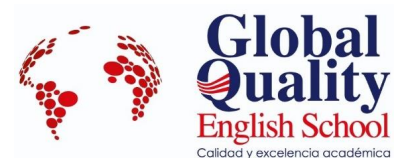

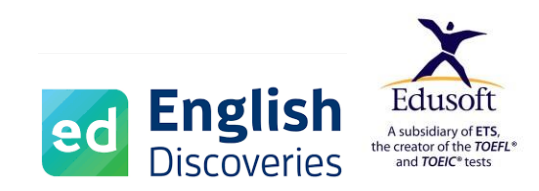

## **INSTRUCCIONES ADICIONALES**

- 1. Al realizar su pedido de compra del nivel seleccionado, con método de pago con depósito o transferencia, **tendrá 48 horas como plazo máximo de pago**, si se excede ese plazo, tendrá que generar una nueva compra (desde el paso #7 de este manual).
- 2. Si se realiza mediante depósito bancario, por favor especificar el **numero o código de pedido** que se genera al efectuar la compra y que llega al correo electrónico.
- 3. Si se realiza mediante transferencia, por favor en el detalle especificar el **nombre del alumno y el número de código o pedido** que se genera al efectuar la compra y que llega al correo electrónico.
- 4. Los datos para efectuar el depósito o transferencia son:

**Banco de Loja Cuenta de Ahorros Número de cuenta: # 2101071946 Nombre: Mauro Alberto Muñoz Ochoa CI: 1102356308**

**Correo electrónico: [pagos@globalqualityenglish.com](mailto:pagos@globalqualityenglish.com)**

- 5. Por favor tenga en cuenta que, una vez efectuado su pago debemos realizar procesos internos para su registro de matrícula.
- 6. Para acceder a la plataforma le haremos llegar su código de acceso el mismo que será enviado una vez que se inicien las actividades académicas. En la plataforma encontraras la guía del estudiante, guía de uso de plataforma y material de aprendizaje en forma digital. **No es necesario retirar en nuestro centro el material,** ya que todo el es digital y está en la plataforma de aprendizaje.

Para mayor información, dudas o inquietudes, por favor comunícate con nosotros:

Teléfono fijo: 072570020 Celular: 093 905 6187 Correo electrónico: secretaria[@globalqualityenglish.com](mailto:secretaria@globalqualityenglish.com) Horario de atención: lunes a viernes de 9:00 - 12:00 y de 14:00 a 18:00

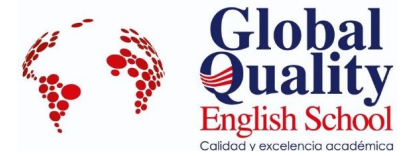

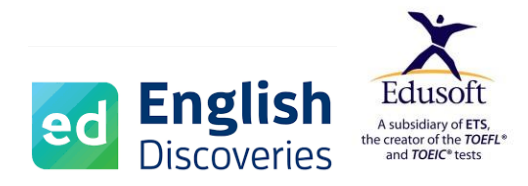